# SoftRobots Components Documentation

Release 19.01

**DEFROST team** 

## Contents

|    |        | tents of the library | 3  |
|----|--------|----------------------|----|
|    | 1.2    | component.constraint | 9  |
|    |        | ces and tables       | 17 |
| Ру | thon l | Module Index         | 19 |
| In | dex    |                      | 21 |

The SoftRobots plugin contains SOFA components dedicated to soft robotics. You can find for example, models for cable and pneumatic actuations, tools to define trajectories for the robot's end effector, or tools to communicate with microcontroller boards.

All these components are discribed in this documentation.

Contents 1

2 Contents

## CHAPTER 1

## Contents of the library

| constraint | In our framework, we handle the actuation and contact    |
|------------|----------------------------------------------------------|
|            | by defining specific constraints with Lagrange multipli- |
|            | ers on the boundary conditions of the deformable mod-    |
|            | els.                                                     |
| controller | A Controller is a component that can process events      |
|            | from the keyboard or the mouse, launched at the begin-   |
|            | ning and the end of a time step.                         |
| engine     |                                                          |

### 1.1 component.constraint

In our framework, we handle the actuation and contact by defining specific constraints with Lagrange multipliers on the boundary conditions of the deformable models. Different types of actuators are proposed (e.g cable and pneumatic actuators).

#### 1.1.1 Contents

| CableConstraint           | In this directory you will find multiple examples showing how to use the <b>CableConstraint</b> component:           |
|---------------------------|----------------------------------------------------------------------------------------------------|
| SurfacePressureConstraint | In this directory you will find multiple examples showing how to use the <b>SurfacePressureConstraint</b> component: |
| UnilateralPlaneConstraint | In this directory you will find one example showing how to use the <b>UnilateralPlaneConstraint</b> component:       |

#### component.constraint.CableConstraint

In this directory you will find multiple examples showing how to use the CableConstraint component:

- Finger.py : Soft actuated finger
- FingerWithSTLIB.py: Soft actuated finger using the STLIB plugin
- DisplacementVsForceControl.py : Soft actuated fingers showing different controls

Below is a video of a soft finger actuated with one cable. You can run this simulation by loading the file **Finger.pyscn** with the application runSofa.

#### **Example**

```
# This create a new node in the scene. This node is appended to the finger's node.
cable = finger.addChild('cable')
# This create a MechanicalObject, a component holding the degree of freedom of our
# mechanical modelling. In the case of a cable it is a set of positions specifying
# the points where the cable is passing by.
cable.addObject('MechanicalObject',
                position=[
                [-17.5, 12.5, 2.5],
                [-32.5, 12.5, 2.5],
                [-47.5, 12.5, 2.5],
                [-62.5, 12.5, 2.5],
                [-77.5, 12.5, 2.5],
                [-83.5, 12.5, 4.5],
                [-85.5, 12.5, 6.5],
                [-85.5, 12.5, 8.5],
                [-83.5, 12.5, 10.5],
                [-77.5, 12.5, 12.5],
                [-62.5, 12.5, 12.5],
                [-47.5, 12.5, 12.5],
                [-32.5, 12.5, 12.5],
                [-17.5, 12.5, 12.5])
# Create a CableConstraint object with a name.
# The indices are referring to the MechanicalObject's positions.
# The last index is where the pullPoint is connected.
cable.addObject('CableConstraint', name="aCableActuator",
               #indices=range(0,14),
               indices=[0, 1, 2, 3, 4, 5, 6, 7, 8, 9, 10, 11, 12, 13],
               pullPoint=[0.0, 12.5, 2.5])
# This create a BarycentricMapping. A BarycentricMapping is a key element as it will.
→create a bi-directional link
# between the cable's DoFs and the finger's ones so that movements of the cable's...
→ DoFs will be mapped
# to the finger and vice-versa;
cable.addObject('BarycentricMapping')
```

#### **Data fields**

| Re-    | Description                                                                                                    |  |
|--------|----------------------------------------------------------------------------------------------------|--|
| quired |                                                                                                    |  |
| in-    | List of points connected by the cable (from extremity to actuated point). If no indices are given, default       |  |
| dices  | value is 0. In case of multiple indices, one point will be actuated and the others will represent sliding points |  |
|        | for the cable.                                                                                                   |  |
| pull-  | Fixed point from which the cable is pulled. If unspecified, the default value is {0.0,0.0,0.0}                   |  |
| Point  |                                                                                                    |  |
| value  | Displacement or force to impose.                                                                                 |  |
| val-   | Index of the value (in InputValue vector) that we want to impose. If unspecified the default value is {0}.       |  |
| ueIn-  |                                                                                                    |  |
| dex    |                                                                                                    |  |
| val-   | Either "displacement", the contstraint will impose the displacement provided in data value[valueIndex], or       |  |
| ue-    | force, in this case the contstraint will impose the force provided in data value[valueIndex]. If unspecified,    |  |
| Type   | the default value is displacement.                                                                               |  |

| Optional   | Description                                                                                         |  |
|------------|----------------------------------------------------------------------------------------------------|--|
| maxForce   | Maximum force of the actuator. If unspecified no maximum value will be considered.                  |  |
| minForce   | Minimum force of the actuator. If unspecified no minimum value will be considered and the cable     |  |
|            | will then be seen as a stiff rod able to push.                                                      |  |
| maxPosi-   | Maximum displacement of the actuator in the positive direction. If unspecified no maximum value     |  |
| tiveDisp   | will be considered.                                                                                 |  |
| maxNega-   | Maximum displacement of the actuator in the negative direction. If unspecified no maximum value     |  |
| tiveDisp   | will be considered.                                                                                 |  |
| maxDisp-   | Maximum variation of the displacement allowed. If not set, no max variation will be concidered.     |  |
| Variation  |                                                                                                    |  |
| drawPull-  | If true, will draw the pull point (default true).                                                   |  |
| Point      |                                                                                                    |  |
| drawPoints | If true, will draw the points (default true).                                                       |  |
| color      | Color of the string.                                                                                |  |
| hasPull-   | If false, the pull point is not considered and the cable is entirely mapped. In that case, needs at |  |
| Point      | least 2 different point in indices                                                                  |  |

| Properties    | Description                                                                               |  |
|---------------|-------------------------------------------------------------------------------------------|--|
| cableInitial- | Read only. Gives the initial length of the cable                                          |  |
| Length        |                                                                                           |  |
| cableLength   | Read only. Gives the current length of the cable. Computation done at the end of the time |  |
|               | step.                                                                                     |  |
| force         | Read only. Output force                                                                   |  |
| displacement  | Read only. Output displacement compared to the initial cable length                       |  |

#### component. constraint. Surface Pressure Constraint

In this directory you will find multiple examples showing how to use the **SurfacePressureConstraint** component:

- Springy.pyscn : Soft actuated accordion
- $\bullet \ \mathbf{PressureVsVolumeGrowthControl.pyscn} : \ \mathsf{Stanford} \ \mathsf{bunny} \\$

Below is a video of a soft Standford bunny actuated with pressure in its inner cavity. You can run this simulation by loading the file **PressureVsVolumeGrowthControl.pyscn** with the application runSofa.

#### **Example**

```
# This create a new node in the scene. This node is appended to the accordion's node.
cavity = accordion.createChild('cavity')
# This create a MechanicalObject, a component holding the degree of freedom of our
# mechanical modelling. In the case of a pneumatic actuation it is a set of positions.
→describing the cavity wall.
cavity.createObject('MeshSTLLoader', name='loader', filename=path+'Springy_Cavity.stl
cavity.createObject('MeshTopology', src='@loader', name='topo')
cavity.createObject('MechanicalObject', name='cavity')
# Create a SurfacePressureConstraint object with a name.
cavity.createObject('SurfacePressureConstraint', template='Vec3', name="pressure",
                    triangles='@topo.triangles',
                   valueType="1",
                    value="8")
# This create a BarycentricMapping. A BarycentricMapping is a key element as it will.
→create a bi-directional link
# between the cavity wall (surfacic mesh) and the accordion (volumetric mesh) so that,
→movements of the cavity's DoFs will be mapped
# to the accordion and vice-versa;
cavity.createObject('BarycentricMapping', name='mapping', mapForces=False,
→mapMasses=False)
```

#### **Data fields**

| Re-    | Description                                                                                                    |
|--------|----------------------------------------------------------------------------------------------------|
| -      | Description                                                                                                    |
| quired |                                                                                                    |
| tri-   | List of triangles on which the surface pressure is applied. If no list is given, the component will fill the two |
| an-    | lists with the context topology.                                                                                 |
| gles   |                                                                                                    |
| quads  | List of quads on which the surface pressure is applied. If no list is given, the component will fill the two     |
|        | lists with the context topology.                                                                                 |
| value  | List of choices for volume growth or pressure to impose.                                                         |
| val-   | Index of the value (in InputValue vector) that we want to impose. If unspecified the default value is {0}.       |
| ueIn-  |                                                                                                    |
| dex    |                                                                                                    |
| val-   | Either "volumeGrowth", the contstraint will impose the volume growth provided in data value[valueIndex],         |
| ue-    | or "pressure", in this case the contstraint will impose the pressure provided in data value[valueIndex]. If      |
| Type   | unspecified, the default value is pressure.                                                                      |

| Optional     | Description                                                                                            |
|--------------|----------------------------------------------------------------------------------------------------|
| flipNormal   | Allows to invert cavity faces orientation. If a positive pressure acts like a depressurization, try to |
|              | set flipNormal to true.                                                                                |
| maxPressure  | Maximum pressure allowed for actuation. If no value is set by user, no maximum pressure                |
|              | constraint will be considered.                                                                         |
| minPressure  | Minimum pressure allowed for actuation. If no value is set by user, no minimum pressure con-           |
|              | straint will be considered. A negative pressure will empty/drain the cavity.                           |
| maxVol-      | Maximum volume growth allowed for actuation. If no value is set by user, no maximum will be            |
| umeGrowth    | considered. NB: this value has a dependancy with the time step (volume/dt) in the dynamic case.        |
| minVol-      | Minimum volume growth allowed for actuation. If no value is set by user, no minimum will be            |
| umeGrowth    | considered. NB: this value has a dependancy with the time step (volume/dt) in the dynamic case.        |
| maxVol-      | Maximum volume growth variation allowed for actuation. If no value is set by user, no maxi-            |
| umeGrowth-   | mum will be considered. NB: this value has a dependancy with the time step (volume/dt) in the          |
| Variation    | dynamic case.                                                                                          |
| drawPressure | Visualization of the value of pressure. If unspecified, the default value is {false}.                  |
| drawScale    | Scale for visualization. If unspecified the default value is {0.1}.                                    |

| Properties          | Description                                                                            |  |
|---------------------|----------------------------------------------------------------------------------------|--|
| volumeGrowth        | Read only. Output volume growth.                                                       |  |
| pressure            | Read only. Output pressure.                                                            |  |
| initialCavityVolume | Read only. Output volume of the cavity at init (only relevant in case of closed mesh). |  |
| cavityVolume        | Read only. Output volume of the cavity (only relevant in case of closed mesh).         |  |

#### component.constraint.UnilateralPlaneConstraint

In this directory you will find one example showing how to use the UnilateralPlaneConstraint component:

• ArticulatedTentacle.pyscn : Soft cable-driven tentacle with self-collision regions

This component is a simple point plane collision model. By providing 4 points to the component, the first point will be constrained to stay in one side of the plane described by the three other points (in the direction of the plane normal). All the four points, the triangle and the normal can be seen by allowing the 'Collision Model' in the 'View' tab. Below are images of the simulation.

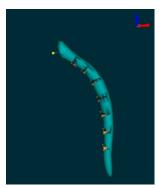

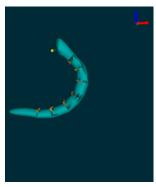

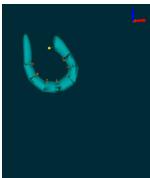

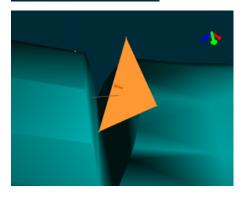

#### **Example**

```
tentacleContact = tentacle.createChild('contact')
tentacleContact.createObject('MechanicalObject',
       position="64 0 11 69 7 8 69 -7 8
                                               71 0 17 "+
                "93 0 -7.5 97 7 -11 97 -7 -11 102 0 -0.5 "+
"138 0 -73 141 7 -77 141 -7 -77 146 0 -72 "+
                "78 0 3 83 7 0 83 -7 0 86 0 9 "+
                "118 0 -38 122 6.7 -42
                                        122 -7 -42 129 -0.2 -35 "+
                "129.5 0 -55.5
                                132 7 -60 132.5 -7 -59.6 138 0 -53.5")
tentacleContact.createObject('UnilateralPlaneConstraint', indices="0 1 2 3")
tentacleContact.createObject('UnilateralPlaneConstraint', indices="4 5 6 7")
tentacleContact.createObject('UnilateralPlaneConstraint', indices="8 9 10 11")
tentacleContact.createObject('UnilateralPlaneConstraint', indices="12 13 14 15")
tentacleContact.createObject('UnilateralPlaneConstraint', indices="16 17 18 19")
tentacleContact.createObject('UnilateralPlaneConstraint', indices="20 21 22 23")
tentacleContact.createObject('UnilateralPlaneConstraint', indices="24 25 26 27")
```

(continues on next page)

(continued from previous page)

tentacleContact.createObject('BarycentricMapping')

#### **Data fields**

| Required | Description                                                                          |
|----------|--------------------------------------------------------------------------------------|
| indices  | Four indices: First one for the constrained point. The others to describe the plane. |

| Optional   | Description                                       |
|------------|---------------------------------------------------|
| flipNormal | The normal must be to the direction of the point. |

### 1.1.2 Related paper

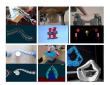

"Software toolkit for modeling, simulation and control of soft robots",

E. Coevoet, T. Morales-Bieze, F. Largilliere, Z. Zhang, M. Thieffry, et al. Advanced Robotics (2017)

### 1.2 component.controller

A Controller is a component that can process events from the keyboard or the mouse, launched at the beginning and the end of a time step.

#### 1.2.1 Contents

| AnimationEditor                                 | The <b>AnimationEditor</b> component is used to build an animation from key points motion, or typically to build effector goals trajectories. |
|-------------------------------------------------|----------------------------------------------------------------------------------------------------|
| CommunicationController                         | The CommunicationController component can be                                                                                                  |
|                                                 | used to send data from a simulation to another using                                                                                          |
|                                                 | ZMQ library.                                                                                                    |
| DataVariationLimiter                            | The <b>DataVariationLimiter</b> component is used to avoid                                                                                    |
|                                                 | big variation of an input data.                                                                                                    |
| SerialPortBridgeGeneric SerialPortBridgeGeneric | The "SerialPortBridgeGeneric" component is used to                                                                                            |
|                                                 | send data (force, displacement, pressure) through the                                                                                         |
|                                                 | usb port.                                                                                                    |

#### component.controller.AnimationEditor

The **AnimationEditor** component is used to build an animation from key points motion, or typically to build effector goals trajectories. In this directory you will find one example showing how to use the component:

• RigidAnimation.py: Rigid cube

The **AnimationEditor** component inherites from SOFA controller. In SOFA, a controller has an input data **listening** that has to be set to true if you want the component to be active in your scene, **listening=1**.

Now you can build your animation. To navigate through the timeline, click left on the scene window and use the following keyboard commands:

- $ctrl+\rightarrow$  : move the cursor to the right
- ctrl+←: move the cursor to the left
- ctrl+pgUp: move the cursor to the next keyframe
- ctrl+pgDn: move the cursor to the previous keyframe

The cursor is represented by a white triangle. You can now move the key points that you created with **MechanicalObject** and save a keyframe. Between two keyframes an interpolation is computed to create the animation. A keyframe is represented by a yellow triangle upon a line. Here are the keyframes commands:

- ctrl+a: add a key in the cursor location
- ctrl+d: delete the key
- ctrl+c: copy the key
- ctrl+x : cut the key
- ctrl+v : paste the key

You can also save, load or play/pause the animation using the following commands:

- ctrl+w: (write) save the animation in "filename"
- ctrl+m: play/pause the animation

The component is templated with Vec3 and Rigid3. This kind of animation could be used, for instance, for the control of an effector in position and rotation. The **PositionEffector** component is also templated with Rigid3. Thus, you can save a trajectory for a 6DoF target.

#### **Example**

(continues on next page)

(continued from previous page)

```
# load : set to true to load the animation at init (default is true)
   # loop : when the animation is playing, set this option to true to loop and start,
→again the animation
   \# dx : to control the animation in displacement instead of time
   # frameTime (default is 0.01)
   # drawTimeline (default is true)
   # drawTrajectory (default is true)
   # drawSize : coefficient size of displayed elements of trajectory
   point.addObject('AnimationEditor', name='animation',
                   template='Rigid3', filename=path + 'RigidAnimation.txt',
                   load=True,
                   drawTimeline=True, drawTrajectory=True)
   visu = point.addChild('visu')
   visu.addObject('MeshOBJLoader', name='loader', filename='mesh/cube.obj')
   visu.addObject('OglModel', src='@loader', filename='mesh/cube.obj')
   visu.addObject('RigidMapping')
   return rootNode
```

#### **Data fields**

| Required    | Description                                         |
|-------------|-----------------------------------------------------|
| maxKeyFrame | Max >= 1, default 150                               |
| filename    | If no filename given, set default to animation.txt. |

| Op-    | Description                                                                                                |
|--------|----------------------------------------------------------------------------------------------------|
| tional |                                                                                                    |
| loop   | If true, will loop on the animation (only in play mode).                                                   |
| load   | If true, will load the animation at init.                                                                  |
| dx     | Variation of displacement. You can control the animation on displacement instead of time. If dx is set, at |
|        | each time step, the animation will progress in term of displacement/distance. A positive dx means move     |
|        | forward and a negative dx means backward (on the timeline).                                                |
| fram-  | Frame time.                                                                                                |
| e-     |                                                                                                    |
| Time   |                                                                                                    |
| draw-  |                                                                                                    |
| Time-  |                                                                                                    |
| line   |                                                                                                    |
| draw-  |                                                                                                    |
| Size   |                                                                                                    |
| draw-  |                                                                                                    |
| Tra-   |                                                                                                    |
| jec-   |                                                                                                    |
| tory   |                                                                                                    |

| Properties | Description                                                |  |
|------------|------------------------------------------------------------|--|
| cursor     | Read only. Current frame of the cursor along the timeline. |  |

#### component.controller.CommunicationController

The **CommunicationController** component can be used to send data from a simulation to another using ZMQ library. To use this component you need to compile SOFA with the option **SOFT-ROBOTS\_COMMUNICATIONCONTROLLER** enabled in cmake, and install the ZMQ library:

1.1- On Linux

#Debian/Ubuntu

sudo apt-get install libzmq3-dev

#Fedora

sudo dnf install zeromq-devel

- 1.1- On MacOS (missing)
- 1.1- On Windows, download the Windows source of libzmq and build using Visual Studio. Put a copy of zmq.hpp from the cppzmq project (github) in the include folder of libzmq.
- 2- In the cmake gui, enable: SOFTROBOTS\_COMMUNICATIONCONTROLLER = true
- 3- Compile SOFA

In this directory ("SoftRobots/examples/component/controller/CommunicationController") you will find one example showing how to use the component:

- SimulationDirect\_Receiver.py : Soft actuated accordion, direct problem
- SimulationInverse\_Sender.py : Soft actuated accordion, inverse problem

Below is a video of the simulations running simultaneously and with a communication between them.

#### **Example**

#### SimulationDirect Receiver.py:

#### SimulationInverse\_Sender.py:

#### **Data fields**

| Re-   | Description                                                                                                |  |
|-------|----------------------------------------------------------------------------------------------------|--|
| quire | quired                                                                                                    |  |
| job   | If unspecified, the default value is sender.                                                               |  |
| pat-  | Pattern used for communication. publish/subscribe: Messages sent are distributed in a fan out fashion to   |  |
| tern  | all connected peers. Never blocks. request/reply: Message sent are waiting for reply. Allows only an       |  |
|       | alternating sequence of send/reply calls. Default is publish/subscribe. WARNING: the pattern should be the |  |
|       | same for both sender and receiver to be effective.                                                         |  |
| nbDa  | <b>nbDataNield</b> er of field 'data' the user want to send or receive. Default value is 1.                |  |
| data  | Data to send or receive.                                                                                   |  |
| port  | Default value 5556.                                                                                        |  |

| Optional    | Description                                                                                           |  |
|-------------|----------------------------------------------------------------------------------------------------|--|
| HWM         | If publisher, you can define the High Water Mark which is a hard limit on the maximum number          |  |
|             | of outstanding messages shall queue in memory. Default 0 (means no limit).                            |  |
| ip          | IP adress of the sender. No given adress will set up a local communication.                           |  |
| atBeginAni- | If true, will send or receive datas at begin of the animation step (if false, at end of the animation |  |
| mationStep  | step). Default true.                                                                                  |  |
| beginAt     | Time step value to start the communication at.                                                        |  |
| timeOut     | Set time out (in ms) before killing the communication. Default is 3000ms, 0 means no time out.        |  |

#### component.controller.DataVariationLimiter

The **DataVariationLimiter** component is used to avoid big variation of an input data. It interpolates between two consecutive inputs when a jump is detected. In this directory you will find one example showing how to use the component:

• DataVariationLimiter.pyscn : Soft actuated accordion

Below are images of the simulation.

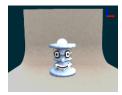

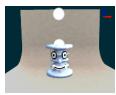

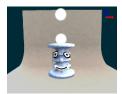

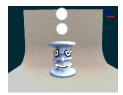

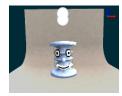

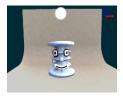

#### **Example**

```
goal = rootNode.createChild('goal')
goal.createObject('EulerImplicitSolver')
goal.createObject('CGLinearSolver', iterations='100', tolerance="1e-5", threshold="1e-
goal.createObject('MechanicalObject', name='goalMO',
                  position='0 0 5',
                  showObject="1",
                  showObjectScale="1",
                  drawMode="1")
goal.createObject('DataVariationLimiter', name="stabilizer", listening="1", input=
→"@goalMO.position")
goal.createObject('MechanicalObject', name='goalMOStabilized',
                  position='@stabilizer.output',
                  showObject="1",
                  showObjectScale="1",
                  drawMode="1")
goal.createObject('UncoupledConstraintCorrection')
```

#### Data fields

| Required | Description                                                          |
|----------|----------------------------------------------------------------------|
| input    | Link to the input variables                                          |
| output   | Link to the output                                                   |
| size     | Input size.                                                          |
| maxJump  | Maximal jump allowed. Default $10\%$ is equivalent to jump = $0.1$ . |
| nbStep   | Number of interpolation steps. Default is 50.                        |

| Optional   | Description                                         |
|------------|-----------------------------------------------------|
| initOutput | If true, will initialize the output with the input. |

### component. controller. Serial Port Bridge Generic

The "SerialPortBridgeGeneric" component is used to send data (force, displacement, pressure...) through the usb port. Usally used to send data to an Arduino card to control the real robot.

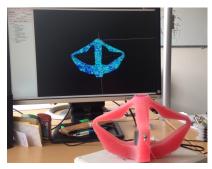

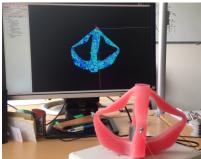

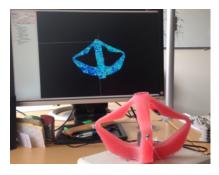

#### **Example**

```
rootNode.addObject('SerialPortBridgeGeneric', name="serial", port="/dev/ttyACMO", →baudRate="115200", size="5", listening=True, header=255, packetOut=...)
```

#### Data fields

| Re-   | Description                                                                                                   |  |
|-------|----------------------------------------------------------------------------------------------------|--|
| quire | d ·                                                                                                    |  |
| port  | Serial port name.                                                                                             |  |
| bau-  | Transmission speed.                                                                                           |  |
| dRate |                                                                                                    |  |
| pack- | Data to send: vector of unsigned char, each entry should be an integer between 0 and (header-1) <= 255.       |  |
| etOut | The value of 'header' will be sent at the beginning of the sent data, enabling to implement a header research |  |
|       | in the 'receiving' code, for synchronization purposes.                                                        |  |
| heade | <b>header</b> Vector of unsigned char. Only one value is espected, two values if splitPacket = 1.             |  |
| size  | Size of the arrow to send. Use to check sentData size. Will return a warning if sentData size does not match  |  |
|       | this value.                                                                                                   |  |
| re-   | If true, will read from serial port (timeOut = 10ms).                                                         |  |
| ceive |                                                                                                    |  |

| Ор-     | Description                                                                                                  |
|---------|----------------------------------------------------------------------------------------------------|
| tional  |                                                                                                    |
| precise | If true, will send the data in the format [header[0],[MSB,LSB]*2*size].                                      |
| split-  | If true, will split the packet in two for lower error rate (only in precise mode), data will have the format |
| Packet  | [header[0],[MSB,LSB]*size],[header[1],[MSB,LSB]*size].                                                       |
| redun-  | Each packet will be send that number of times (1=default).                                                   |
| dancy   |                                                                                                    |

| Proper-  | Description                                                                                      |
|----------|--------------------------------------------------------------------------------------------------|
| ties     |                                                                                                  |
| packetIn | Read only. Data received: vector of unsigned char, each entry should be an integer between 0 and |
|          | (header-1) <= 255.                                                                               |

## 1.3 component.engine

# CHAPTER 2

## Indices and tables

- modindex
- search

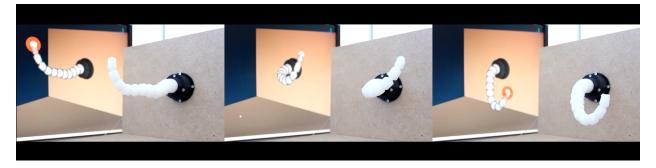

## Python Module Index

#### С

20 Python Module Index

### Index

### C

```
component (module), 1
component.constraint (module), 3
component.constraint.CableConstraint
       (module), 3
component.constraint.SurfacePressureConstraint
       (module), 5
component.constraint.UnilateralPlaneConstraint
       (module), 7
component.controller(module), 9
component.controller.AnimationEditor
       (module), 10
component.controller.CommunicationController
       (module), 12
component.controller.DataVariationLimiter
       (module), 13
component.controller.SerialPortBridgeGeneric
       (module), 15
component.engine (module), 16
```